# Installation and operating manual

# CI-module UNIGAS 300

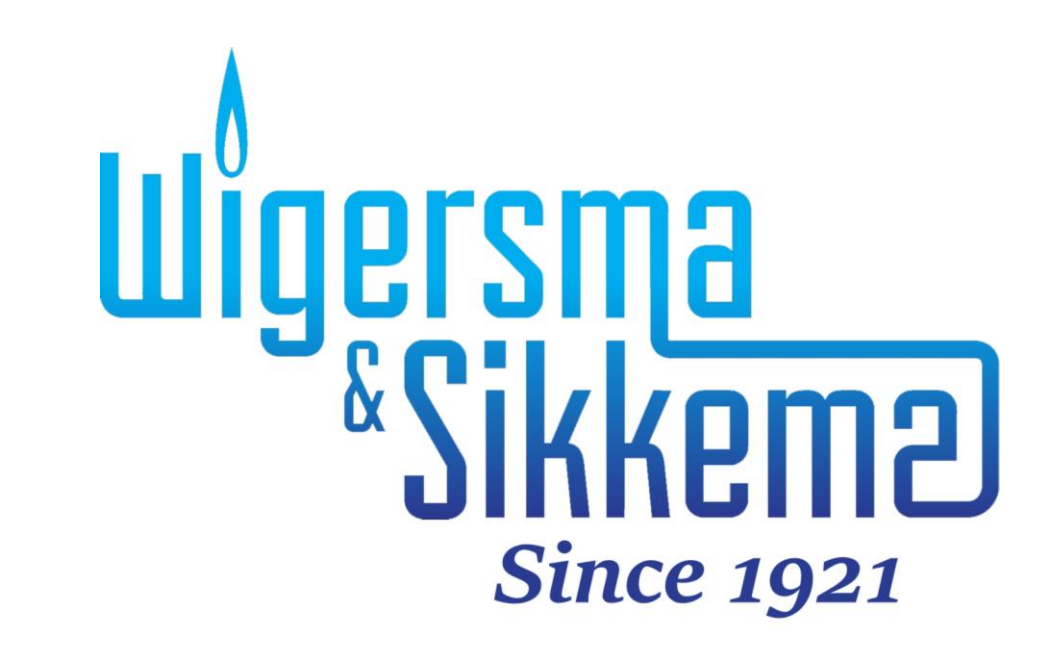

#### **All rights reserved.**

#### **Copyright © 2023 Wigersma & Sikkema B.V.**

All the figures and descriptions in this installation and operating manual have been compiled only after careful checking. Despite this, however, the possibility of errors cannot be completely eliminated. Therefore, no guarantee can be given for completeness or for the content. Also, the manual cannot be taken as giving assurance with regard to product characteristics. Furthermore, characteristics are also described that are only available as options.

The right is reserved to make changes in the course of technical development. We would be very grateful for suggestions for improvement and notification of any errors, etc.

**With regard to extended product liability the data and material characteristics given should only be taken as guide values and must always be individually checked and corrected where applicable. This particularly applies where safety aspects must be taken into account.**

Further support can be obtained from the branch or representative responsible for your area. The address is printed on the back of this manual or simply enquire at Wigersma & Sikkema B.V.

Passing this manual to third parties and its duplication, in full or in part, are only allowed with written permission from Wigersma & Sikkema B.V.

# **Preface**

- This manual provides important information about the use of the CI-Module. Please read this manual carefully.
- Various remarks and warnings in this manual are marked with symbols. Read these carefully and take measures were necessary.

The symbols used have the following meaning.

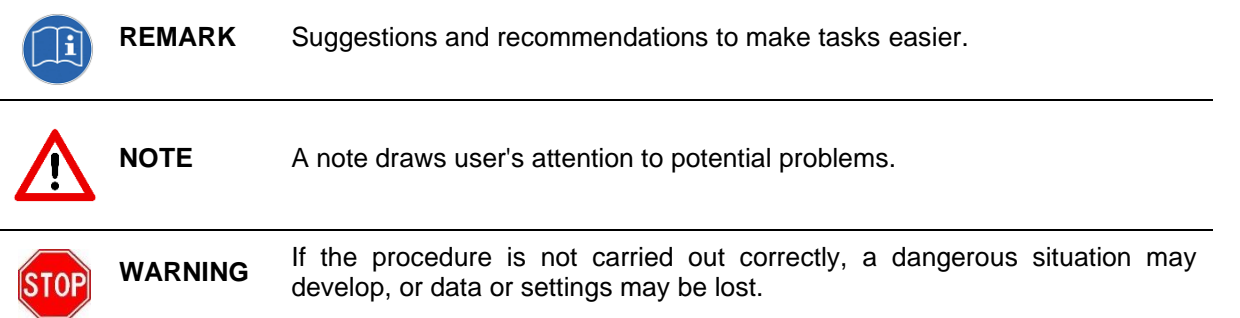

The guarantee becomes invalid if the product described here is not handled properly, repaired or modified by unauthorized persons or if replacement parts are used which are not genuine parts from Wigersma & Sikkema B.V.

# Table of contents

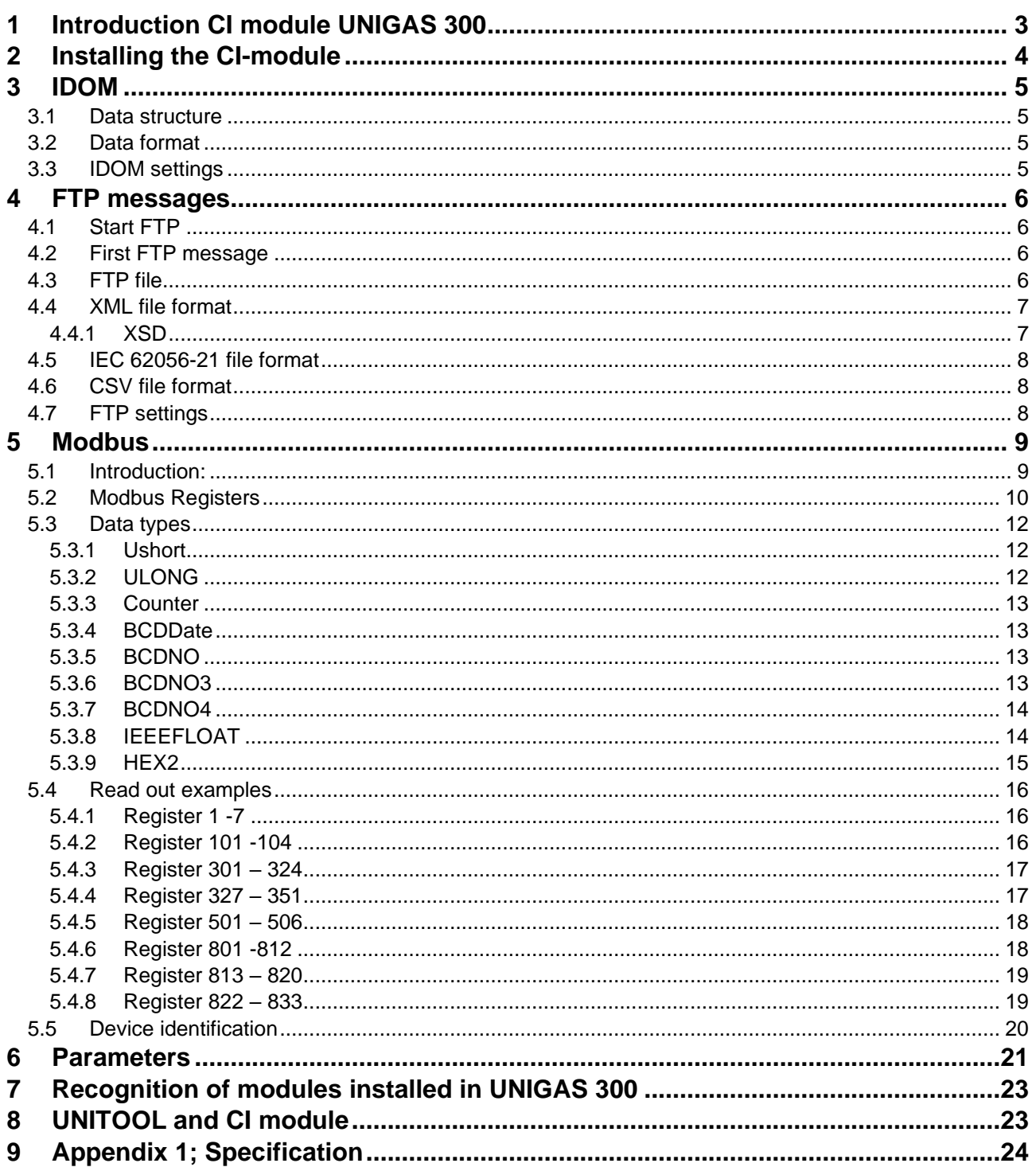

# **1 Introduction CI module UNIGAS 300**

UNIGAS 300 communicates using the IEC 62056-21 protocol (previously 1107).

The CI module for UNIGAS 300 is a module to add one or more communication protocols to UNIGAS 300:

- − IDOM
- − FTP
- − MODBUS

UNIGAS 300 is equipped with two communication ports; depending on the selected protocol, it will be available on communication port 1 (modem port) or communication port 2 (user port).

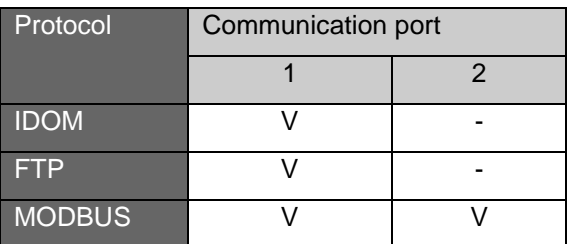

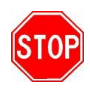

If the service port of UNIGAS 300 is used during or in a 30 second period prior to the forwarding of an IDOM or FTP message, it is possible that forwarding the IDOM or FTP message fails.

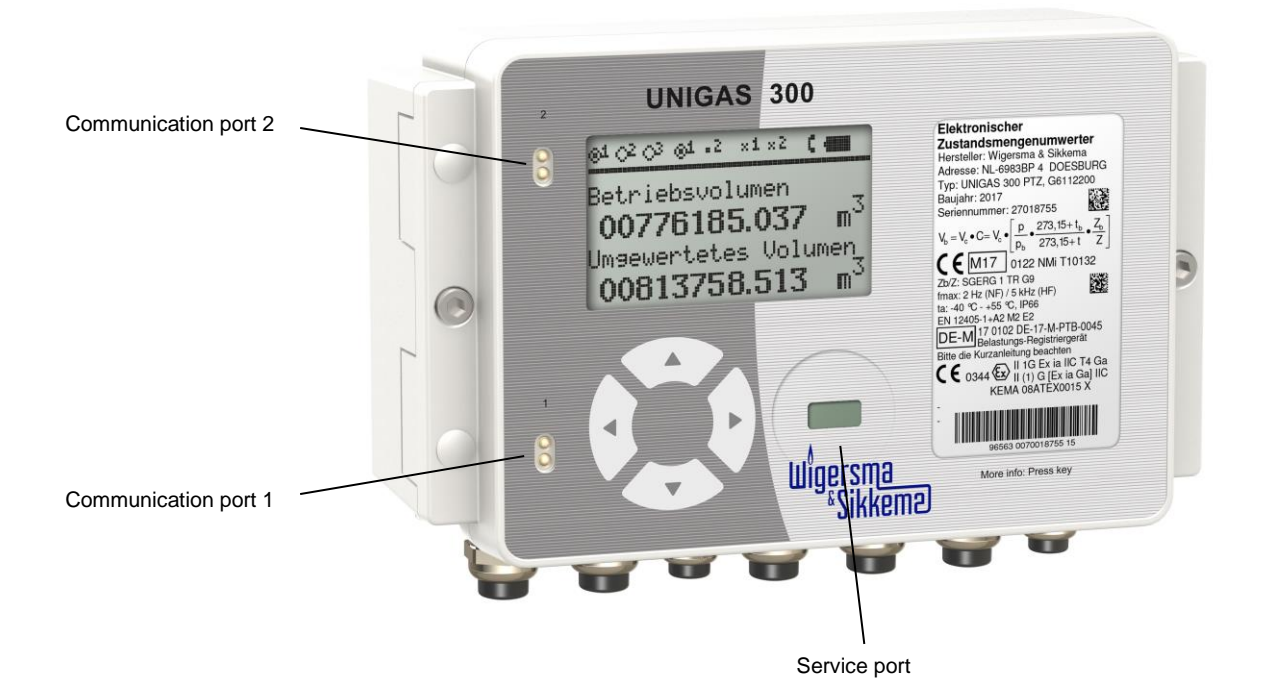

The following must be taken into account when using both communication ports:

- When using MODBUS on either port, IEC 62056-21 cannot be communicated on the other port simultaneously. There should be at least 5 s space between the use of both ports.
- When using MODBUS on both ports, MODBUS cannot be communicated simultaneously. There should be at least 5 s space between the use of both ports.

If it cannot be guaranteed that simultaneous communication will not occur when using both communication ports, the use of both ports is not recommended. This may lead to interference or blocking of communication for both ports.

- If no protocol is configured on the CI module, IEC 62056-21 can be communicated on both ports simultaneously.
- When using FTP or IDOM, while sending the FTP or IDOM message, on port 2 IEC 62056-21 can be communicated simultaneously.

# **2 Installing the CI-module**

Mounting instruction *DDG6006MHML* describes installation of the CI-module in UNIGAS 300.

Installing the CI module in UNIGAS 300 will not affect the programmed settings of the CI module. Consequently, it is possible to exchange the CI module between several UNIGAS 300 units without any need to change the settings in the CI module.

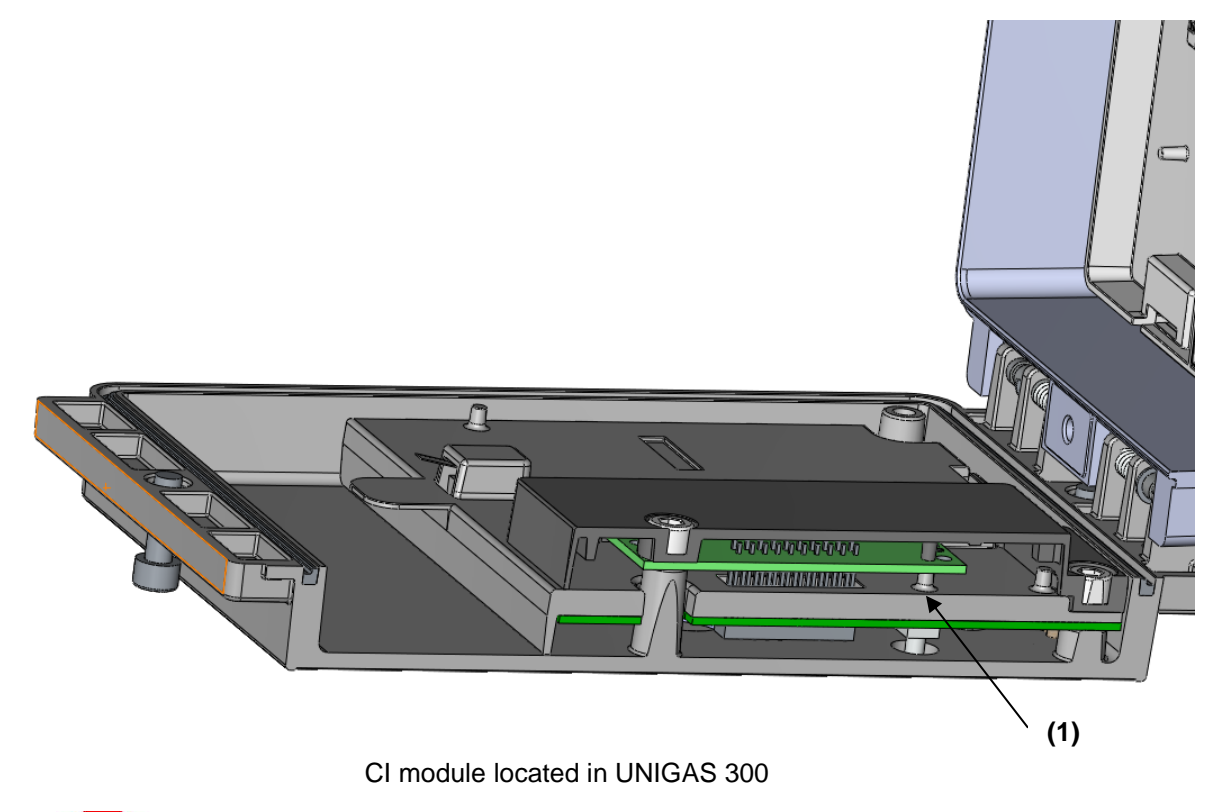

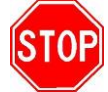

Only place the CI module in UNIGAS 300 if the pillar (figure above (1)) is present.

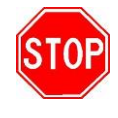

When installing a CI module, as indicated at (3) in the installation manual *DDG6006MHML*, the ring must **not** be replaced!

# **3 IDOM**

The IDOM protocol can be used as follows. UNIGAS 300 is connected to an RTU. The RTU will collect the data forwarded by the CI module in UNIGAS 300. Subsequently, the RTU will forward the data to a central system.

At a 5-min interval on the 5-min moment, UNIGAS 300 will forward the data over the users port (communications port 1). The RTU will receive these data and process into a load profile.

### **3.1 Data structure**

The IDOM protocol will forward the following data.

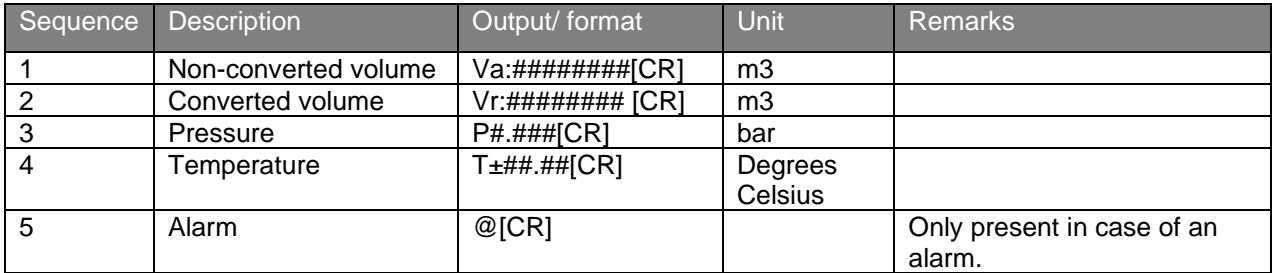

Example:

*Va:01209188[CR] Vr:01206764[CR] P0.999[CR] T+01.60[CR]*

An alarm is set under the conditions specified in Chapter 6 of UNIGAS 300 manual *DDG6004MHGB*, table: "Status register 1; calibration relevant alarms" (97:97.1).

### **3.2 Data format**

Baud rate: 4800 Parity: Even Data bits: 7 Stop bits: 1

### **3.3 IDOM settings**

The settings for IDOM in the CI module are made by means of UNITOOL.

The settings are

- System information; Protocol: *Off*, *FTP*, *IDOM, MODBUS*
- All the other settings are not relevant

Settings marked in bold shall be made to activate the IDOM mode.

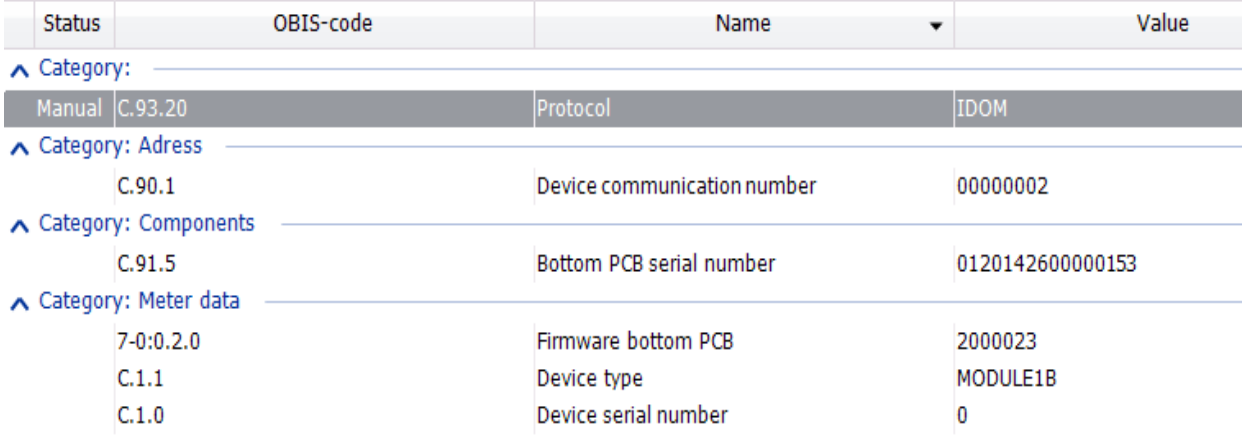

# **4 FTP messages**

For sending FTP messages a UNICOM 300 (or UNILOG GPRS/300)shall be connected to the modem port (communication port 1) of UNIGAS 300. FTP communication will send a file to the designated FTP server. The CI module will request UNICOM 300 (or UNILOG GPRS/300) to establish a FTP connection. It is therefore important that UNICOM 300 (or UNILOG GPRS/300) is provided with the correct settings of the FTP server which messages will be sent towards. The module reads and transfers the load profile P.01 of UNIGAS 300. The load profile P.01 can be set in UNIGAS 300 (5, 10, 15, 30, 60 min. or 24 hour).

The number of channels in the FTP file corresponds with the number of channels of the UNIGAS 300. More information on the load profile can be found in the UNIGAS 300 user manual.

Three different file formats of the FTP file are supported:

- XML
- IEC 62056-21
- CSV

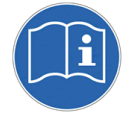

When FTP is active, it will have priority communication on any other connections with UNIGAS 300. When a modem connection is active, UNICOM 300 (or UNILOG GPRS/300) will terminate the current connection and start a FTP session.

### **4.1 Start FTP**

The FTP session will be activated depending on the programmed FTP interval. The FTP session starts 10 seconds after rogrammed interval. It is also possible to set up a additional delay (FTP offset) to the FTP session. The moment of starting the FTP is FTP interval + 10 Seconds + FTP offset, example given; FTP interval 5 minutes and FTP offset 25 seconds. The FTP session will commence on 5 min + 10 seconds + 25 second = xx:05:25. The next FTP message will be sent on xx:10:25, xx:15:25 and so forth.

### **4.2 First FTP message**

The first FTP message the CI module sends, is a maximum of 7 days of data of the programmed interval of the load profile. In case of a five minuten interval, the FTP message will consist out of a maximum of 7 days \* 24 hours  $*$  12 (5 minutes interval) = 2016 entries.

Once every hour (5 minutes before the hour) the date of the last received load profile is saved. This prevents that when the CI module is reinstated in the same UNIGAS 300, the FTP message will contain 7 days of loggings. The FTP message will contain only last hours data.

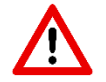

When the CI modules is reinstated in a different UNIGAS 300 , the FTP message will contain a maximum of 7 days of data.

### **4.3 FTP file**

The ftp filename consists of:

- Manufacturer ID
- Device serial number
- Date and Time
- **Fixed text**
- File extension depending on format.

E.g.: *KAM[27000100][0091014161055]LP.txt*

### **4.4 XML file format**

The XML file format has the extension *.xml*. *CR* and *LF* are not applied to show line breaks.

#### **4.4.1 XSD**

An XSD is available which defines XML message structure.

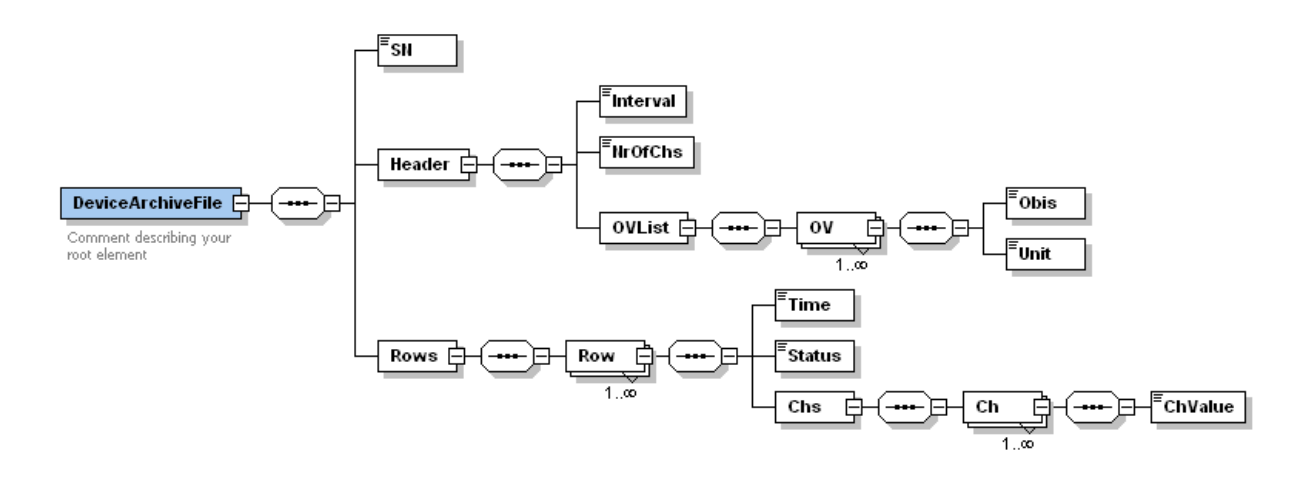

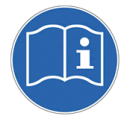

Channel 12 of the xml message (*ChValue*) has the same value as status.

Next examples contain 2 loggings of 5 minute interval.

Example:

```
<?xml version="1.0" encoding="UTF-8"?><DeviceArchiveFile
xmlns:xsi="http://www.w3.org/2001/XMLSchema-
instance"><SN>27000412</SN><Header><Interval>5</Interval><NrOfChs>12</NrOfChs><OVList><OV
><Obis>7-1:11.2.0</Obis><Unit>m3</Unit></OV><OV><Obis>7-1:12.1.0</Obis> 
<Unit>m3</Unit></OV><OV><Obis>7-1:13.0.0</Obis><Unit>m3</Unit></OV><OV><Obis>7-
1:11.1.0</Obis><Unit>m3</Unit></OV><OV><Obis>7-2:13.0.0</Obis><Unit>m3</Unit></OV> 
<OV><Obis>7-3:13.0.0</Obis><Unit>m3</Unit></OV><OV><Obis>7-1:41.0.0</Obis> 
<Unit>C</Unit></OV><OV><Obis>7-1:42.0.0</Obis><Unit>mbar</Unit></OV><OV> 
<Obis>97:97.1</Obis><Unit></Unit></OV><OV><Obis>97:97.2</Obis><Unit></Unit></OV><OV><Obi
s>97:97.3</Obis><Unit></Unit></OV><OV><Obis>97:97.4</Obis><Unit></Unit></OV></OVList></He
ader><Rows><Row><Time>2010-03-22 00:45:00</Time> 
<Status>0000</Status><Chs><Ch><ChValue>20631215</ChValue></Ch><Ch><ChValue>00006138</Ch
Value></Ch><Ch><ChValue>21992096</ChValue></Ch><Ch><ChValue>21992096</ChValue></Ch><C
h><ChValue>00000002</ChValue></Ch><Ch><ChValue>00000002</ChValue></Ch><Ch><ChValue>00
001764</ChValue></Ch><Ch><Ch><ChValue>00102190</ChValue></Ch><Ch><ChValue>0010</ChValue><
/Ch><Ch><ChValue>0000</ChValue></Ch><Ch><ChValue>00FF</ChValue></Ch><Ch><ChValue>000
0</ChValue></Ch></Chs></Row><Row><Time>2010-03-22 
00:50:00</Time><Status>0000</Status><Chs><Ch><ChValue>20631499</ChValue> 
</Ch><Ch><ChValue>00006138</ChValue></Ch><Ch><ChValue>21992396</ChValue></Ch><Ch><Ch
Value>21992396</ChValue></Ch><Ch><ChValue>00000002</ChValue></Ch><Ch><ChValue>0000000
2</ChValue></Ch><Ch><ChValue>00001763</ChValue></Ch><Ch><ChValue>00102187</ChValue></
Ch><Ch><ChValue>0010</ChValue></Ch><Ch><ChValue>0000</ChValue></Ch><Ch><ChValue>00F
F</ChValue></Ch><Ch><ChValue>0000</ChValue></Ch></Chs></Row></Rows></DeviceArchiveFile>
```
### **4.5 IEC 62056-21 file format**

The FTP file has the extension *.txt*. The IEC 62056-21 file consists out of one or more data blocks with a max of 99 entries (loggings) bestaat uit één of meerdere datablokken met maximaal 99 entries (loggings) each. Each data block is provided of a data header, a BCC and characters [STX] and [EOT]. The file is terminated with marking of the character [ETX].

Example given:

[STX]P.52(0100215150000)(0000)(5)(11)(7-1:11.2.0)(m3)(7-1:12.1.0)(m3)(7-1:13.0.0)(m3)(7-1:11.1.0)(m3)(7- 2:13.0.0)(m3)(7-3:13.0.0)(m3)(7-1:41.0.0)(C)(7-1:42.0.0)(mbar)(97:97.1)()(97:97.2)()(97:97.3)()[CR][LF]

(17772111)(00006138)(19019721)(19019721)(00000002)(00000002)(-00000176)(00100555)(0010) (0000)(00FF)[CR][LF]

(17772410)(00006138)(19020021)(19020021)(00000002)(00000002)(-00000141)(00100551)(0010) (0000)(0033)[CR][LF]

[ETX][ENQ]

### **4.6 CSV file format**

The FTP file has the extension *.csv.* The CSV file has one more channel than the load profile of UNIGAS 300. The last channel is the VDEW status bit .

Example given:

0.9.2,0.9.1,7-1:11.2.0(m3),7-1:12.1.0(m3),7-1:13.0.0(m3),7-1:11.1.0(m3),7-2:13.0.0(m3),7-3:13.0.0(m3),7-1:41.0.0(C),7- 1:42.0.0(mbar),97:97.1(),97:97.2(),97:97.3(),97:97.4()[CR][LF]

2010-02-15,15:20,17773309,00006138,19020921,19020921,00000002,00000002,-00000162,00100540,0010,0000 ,00FF ,0000[CR][LF]

2010-02-15,15:25,17773608,00006138,19021221,19021221,00000002,00000002,-00000136,00100547,0010,0000 ,00FF,0000[CR][LF]

### **4.7 FTP settings**

FTP settings of the CI module can be programmed with UNITOOL. Connect with UNITOOL to MODULE1B, device address MODULE1B.

Open the menu *GPRS* for all settings regarding FTP.

Programmable settings are:

- Menu GPRS; FTP interval; off, *5 minutes*, *10 minutes*, *15 minutes*, *30 minutes, 60 minutes*, **1 day**
- Menu GPRS; FTP file format; *IEC 62056-21*, *CSV*, *XML*
- Menu GPRS; FTP interval offset; **0** till **999** seconds.
- Menu System information; Protocol: Off, *FTP*, *IDOM, MODBUS*

Bold marked settings must be set for FTP communication.

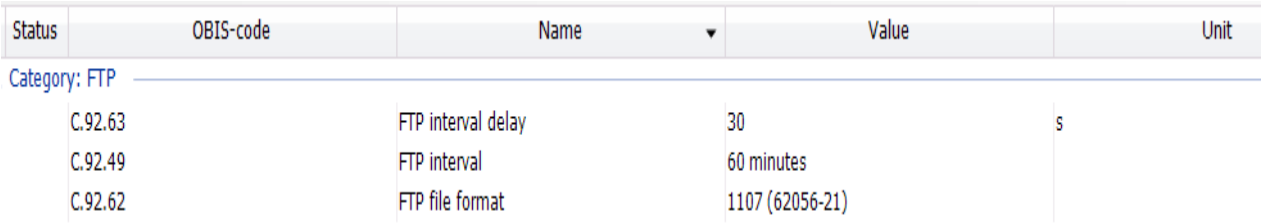

# **5 Modbus**

### **5.1 Introduction:**

Modbus protocol can be read out easily by use of RS485 or RS232. Communication takes place through communication port 1 or communication port 2 of the UNIGAS 300.

Each Modbus message has the same structure, supporting the modes ASCII and RTU. The advantage of RTU is that fewer characters are sent.

Modbus supports mode RTU and ASCII with 300, 600, 1200, 2400, 4800 and 9600 baudrate.

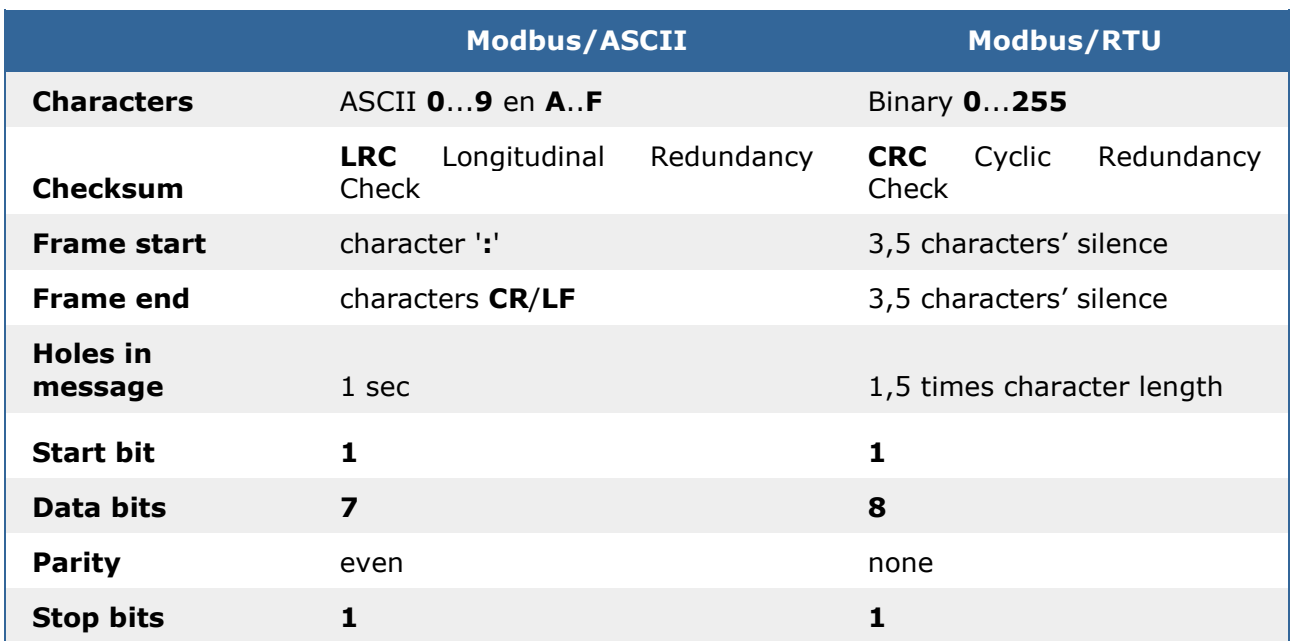

Table: Modbus ASCII or RTU

When the Modbus protocol is active on communication port 1, it is not possible to read out the CI module of the UNIGAS 300 by means of IEC 62056-21. For reading out with IEC 62056-21, a command must first be issued to temporarily deactivate Modbus.

The registers of Modbus are not configurable. The adressing of the Modbus register is defined in the mapping table (see 5.2 Modbus Registers). The mapping table also defines the Modbus format, the link with the correct OBIS parameter and the size of the OBIS parameter. The multipliers for read out of OBIS parameter Modbus are also defined in this table.

#### Example given:

*Register address 1: OBIS parameter C.6.1 with OBIS multiplier 10.*

*When reading out the parameter from UNIGAS 300 the read out divided by the multiplier. Actual value 631 is the same as 63.1Ah. However, Modbus multiplies this value times 10*

# **5.2 Modbus Registers**

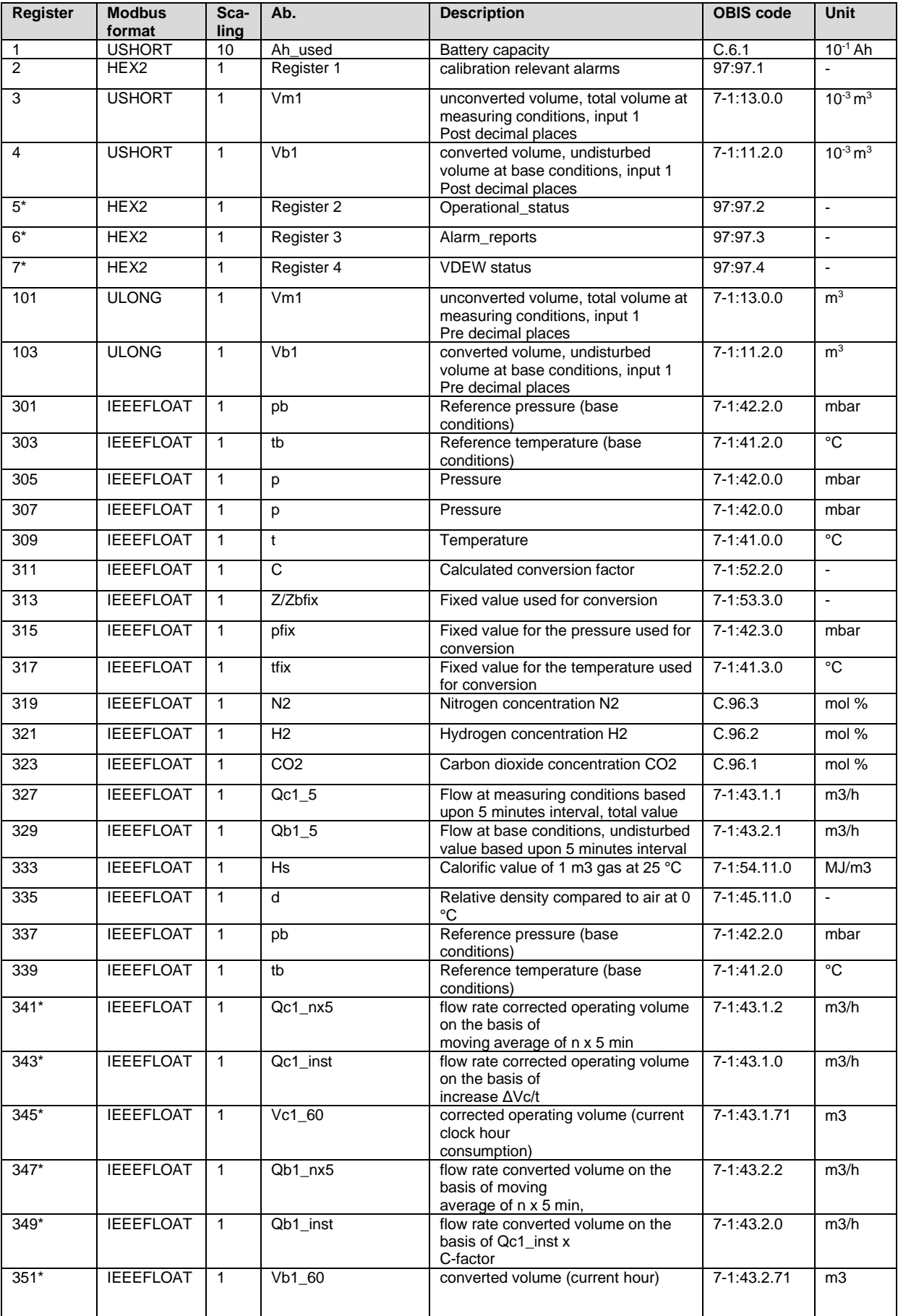

### **Installation and operating manual CI-module UNIGAS 300**

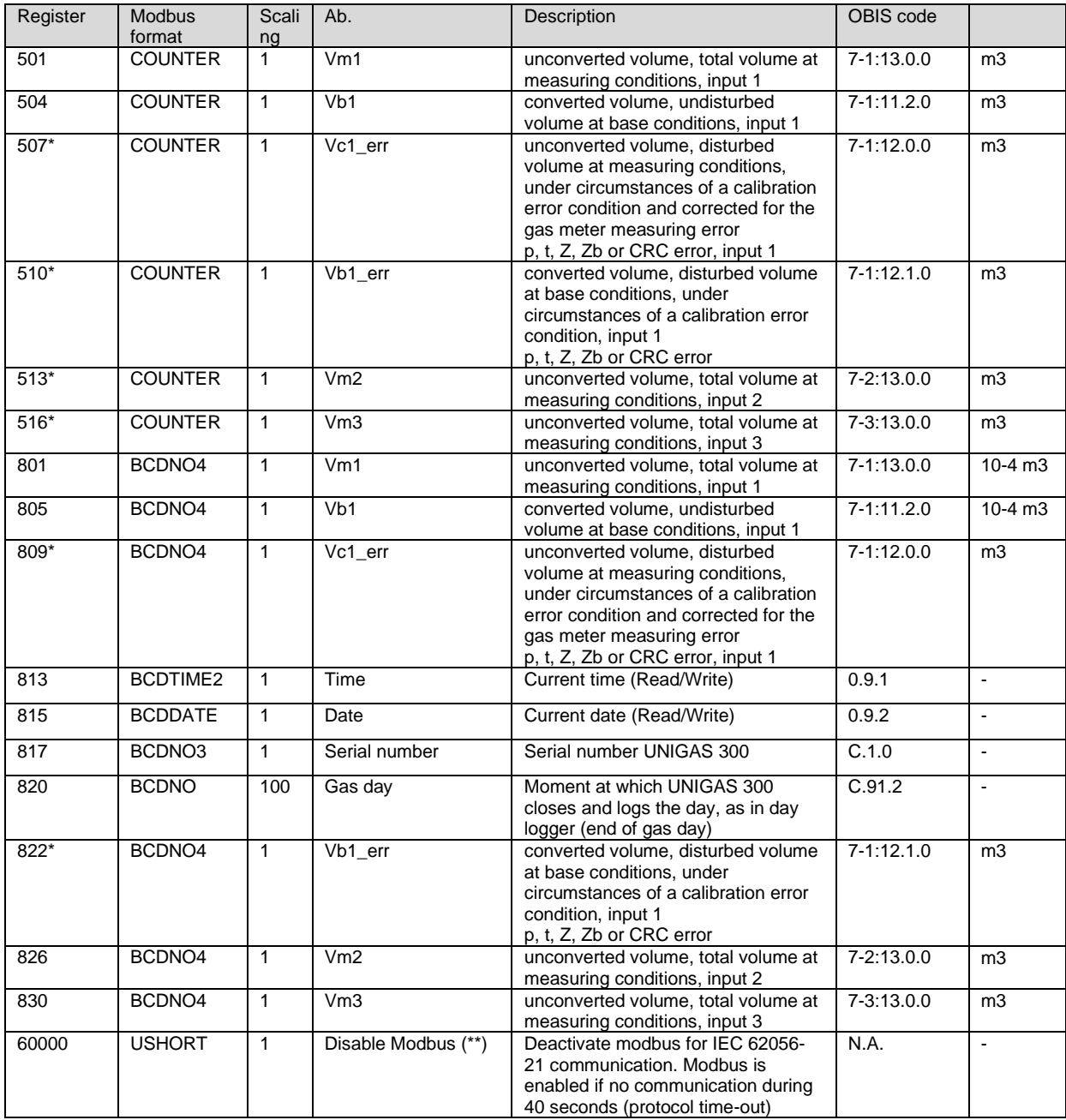

(\*) Register added in firmware version 2.0.24 .

(\*\*) This address is used to temporarily disable Modbus. This way, direct communication over IEC 62056-21 is possible with UNIGAS 300. Modbus will become active again after a protocol time-out of 40 seconds.

## **5.3 Data types**

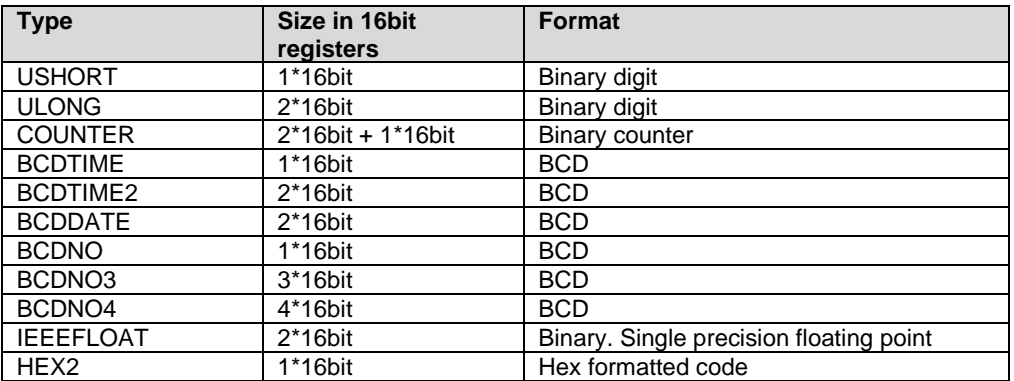

#### **5.3.1 Ushort**

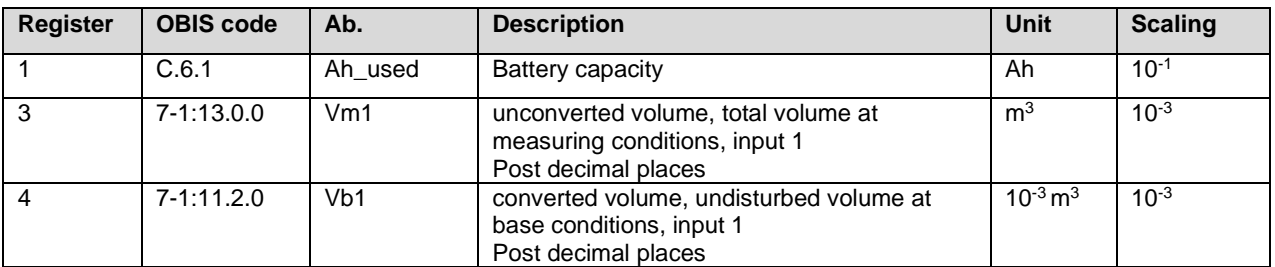

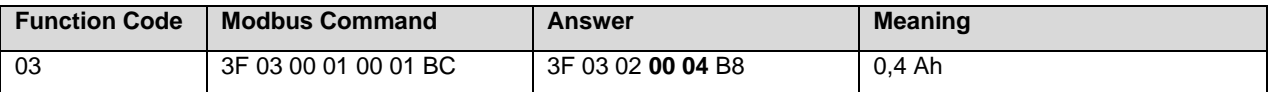

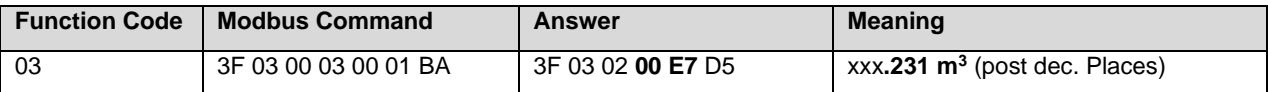

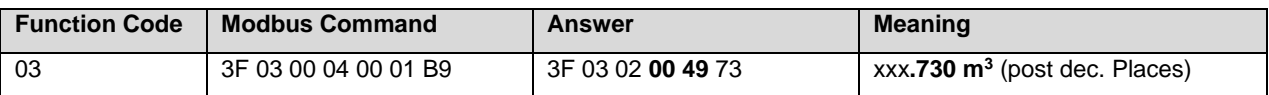

#### **5.3.2 ULONG**

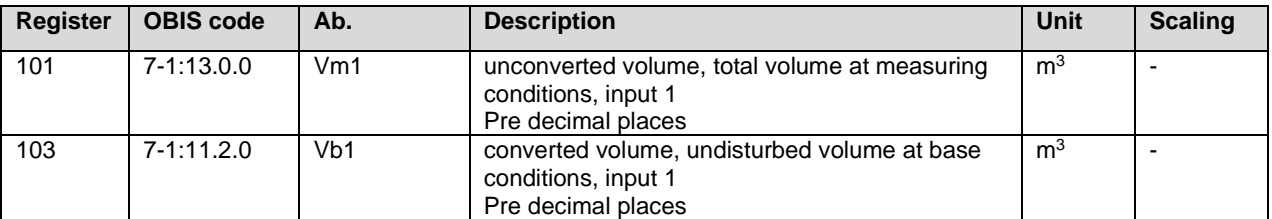

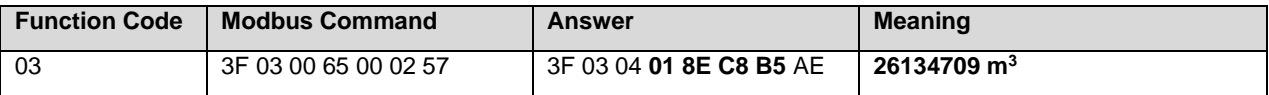

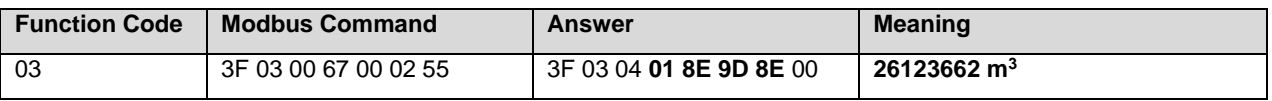

#### **5.3.3 Counter**

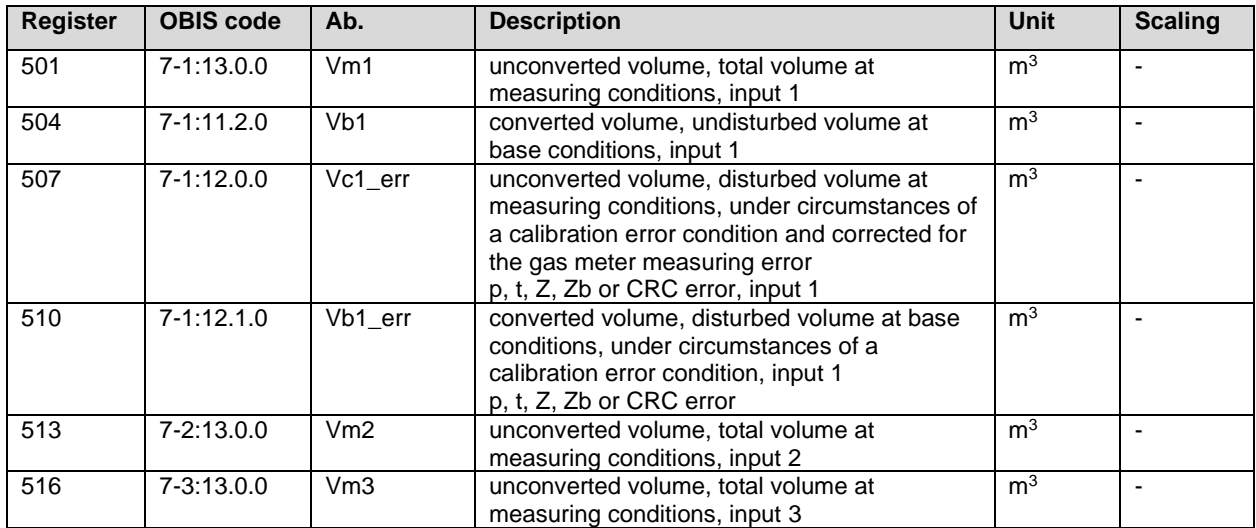

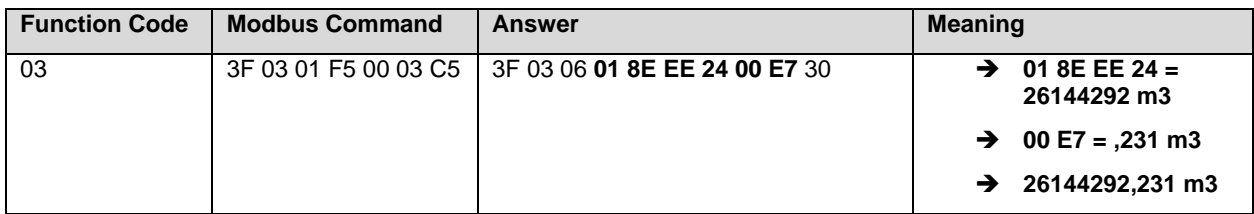

#### **5.3.4 BCDDate**

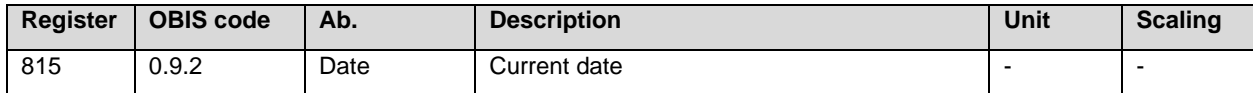

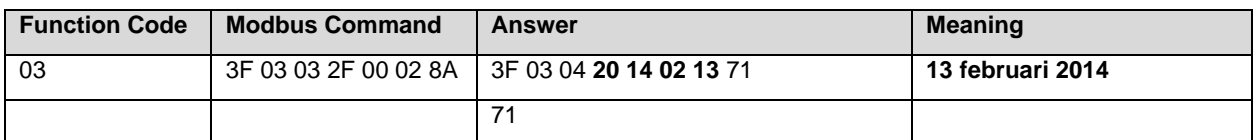

#### **5.3.5 BCDNO**

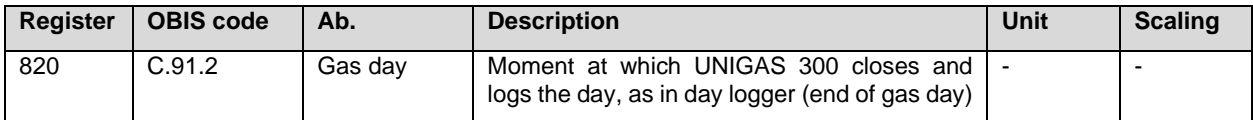

#### **5.3.6 BCDNO3**

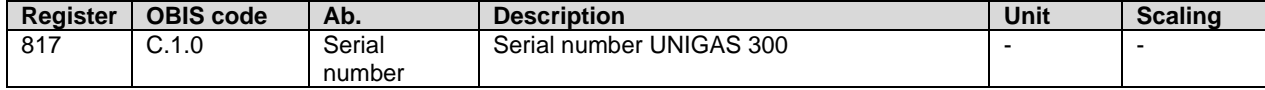

#### **5.3.7 BCDNO4**

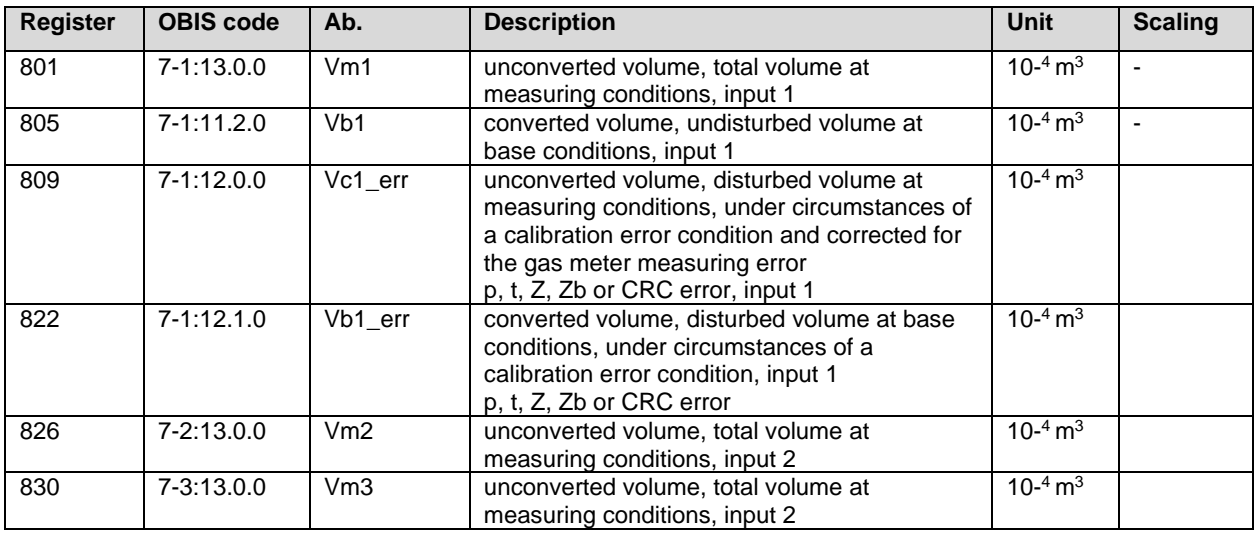

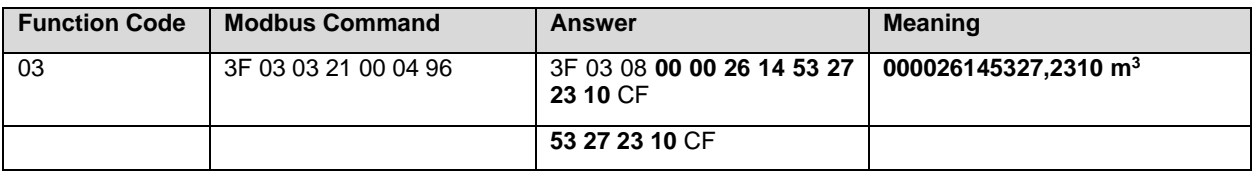

#### **5.3.8 IEEEFLOAT**

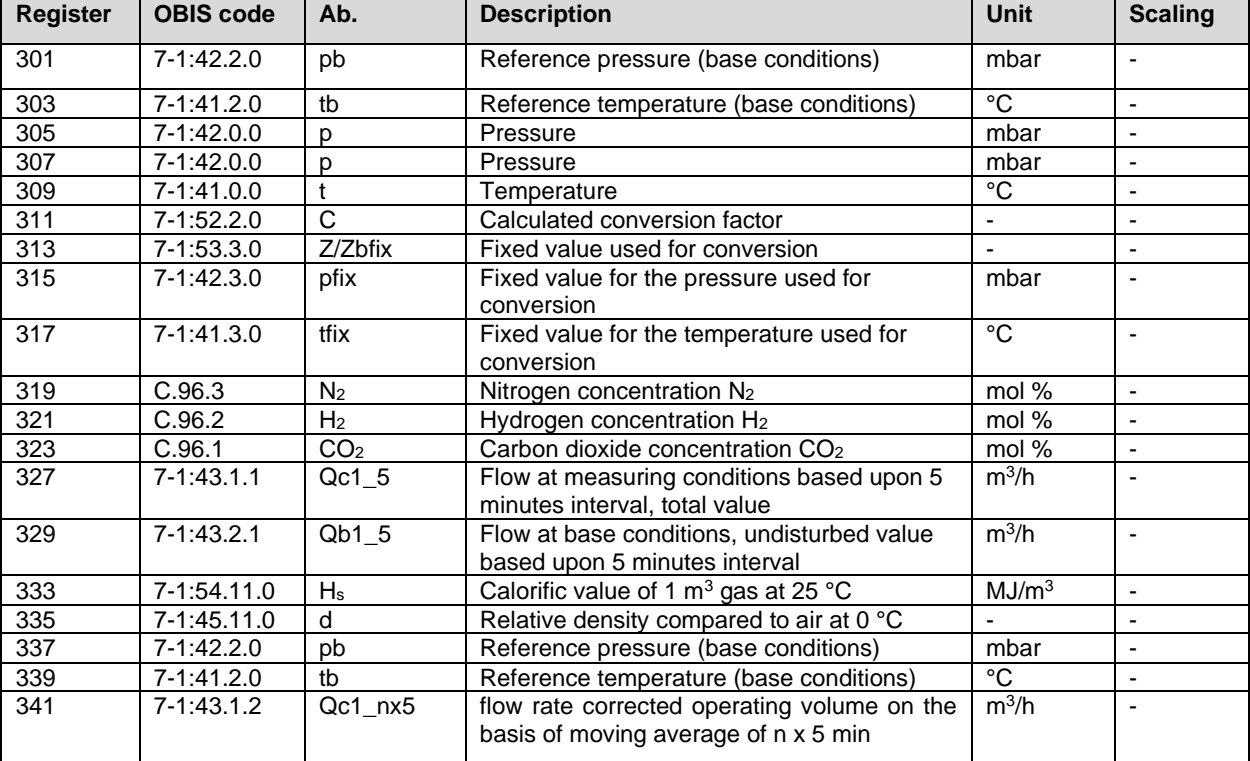

### **Installation and operating manual CI-module UNIGAS 300**

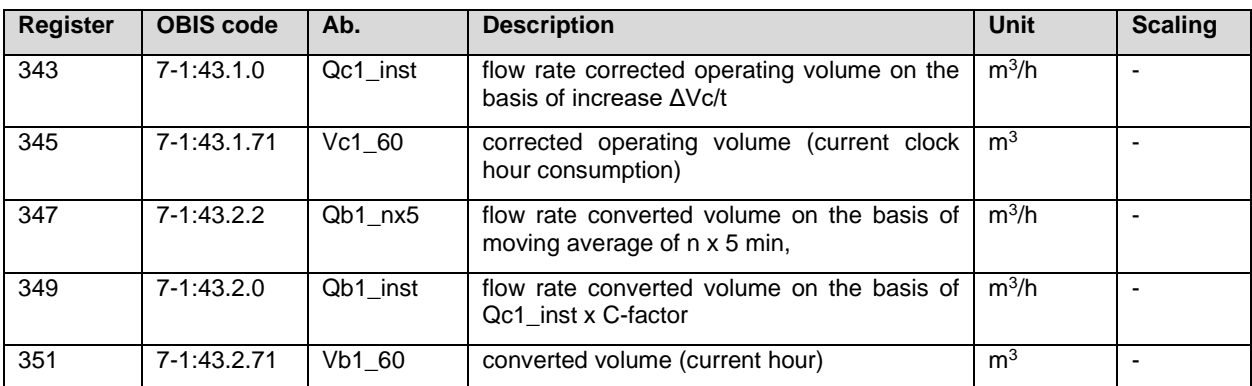

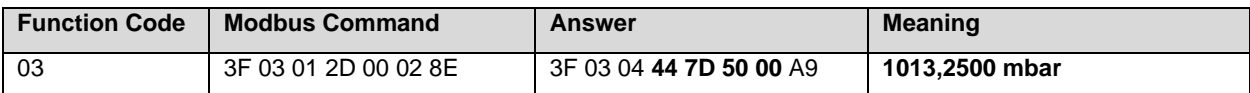

#### **5.3.9 HEX2**

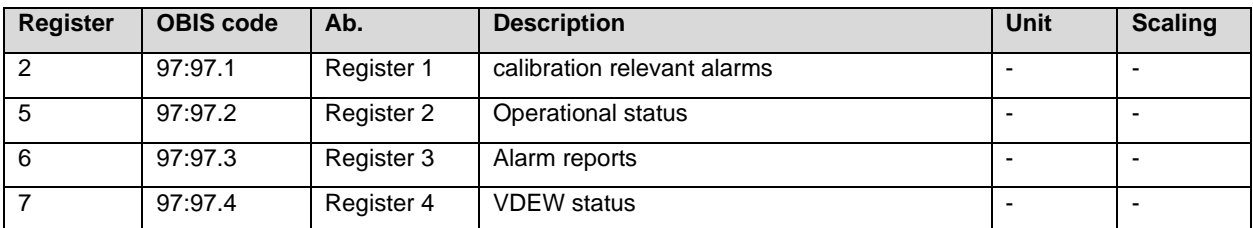

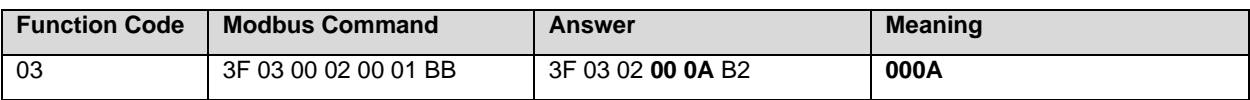

# **5.4 Read out examples**

#### **5.4.1 Register 1 -7**

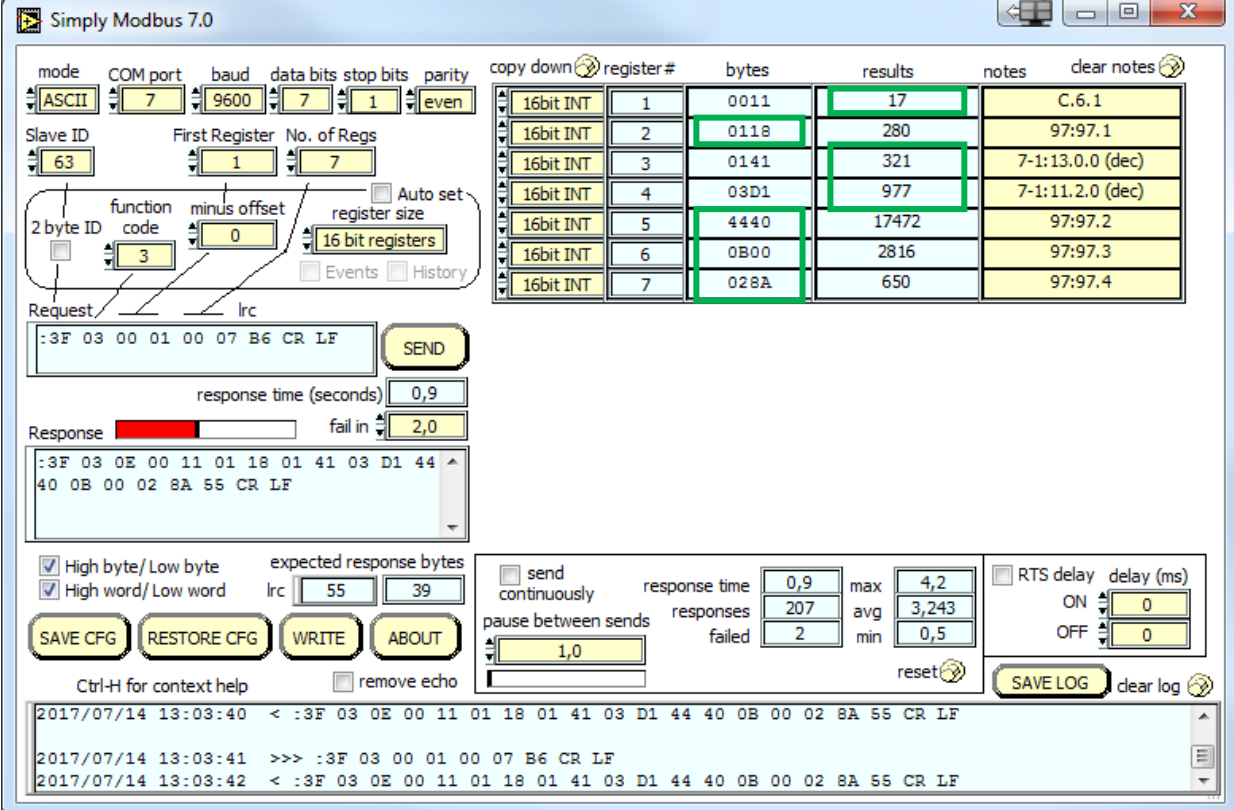

#### **5.4.2 Register 101 -104**

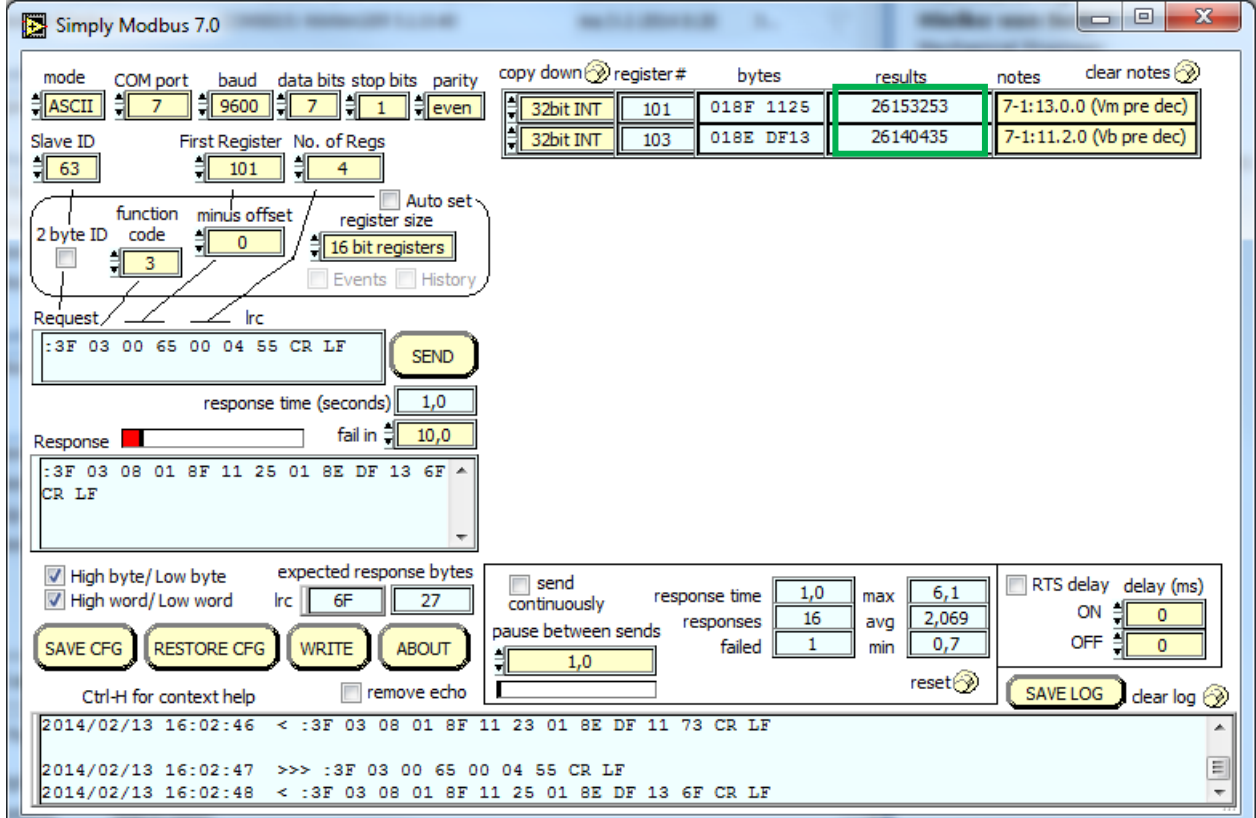

#### ▎▆▌▄▏▊▌  $\mathbf{x}$ Simply Modbus 7.0 copy down aregister# clear notes  $\circled{?}$ mode bytes results notes baud data bits stop bits parity COM port  $\frac{2}{3}$  9600  $\frac{1}{7}$  7  $\frac{1}{7}$   $\frac{1}{1}$   $\frac{1}{7}$  even  $\frac{1}{2}$  ASCII 붸  $\overline{7}$ 447D 5000 1013,2500 7-1:42.2.0 (P base) 32bit Float 301 0.0000000 7-1:41.2.0 (T base) 0000 0000 32bit Float Slave ID First Register No. of Regs 303 非  $\frac{4}{301}$ 447D 4AE1 1013,1700 7-1:42.0.0 (P meas)  $\frac{4}{3}$  63  $24$ 32bit Float 305 447D 4AE1 1013,1700 7-1:42.0.0 (P meas) Auto set 32bit Float 307 minus offset function register size 6.000000 7-1:41.0.0 (T meas) 32bit Float 309 40C0 0000 2 byte ID code 췌  $\frac{1}{2}$  16 bit registers  $\pmb{0}$  $\overline{\phantom{a}}$ 非 3F7A 786C 0.9784000  $7-1:52.2.0(C)$ 32bit Float  $\overline{\mathbf{3}}$ 311 Events | Histor  $7-1:53.3.0(K)$ 3F80 0000 1,0000000 32bit Float 313 **Request** Irc 447D 5000 1013.2500 7-1:42.3.0 (p fixed) 32bit Float  $315$ :3F 03 01 2D 00 18 78 CR LF 32bit Float 40C0 0000 6,000000 7-1:41.3.0 (T fixed) SEND 317 0000 0000 0,0000000  $C.96.3 (N2)$ 32bit Float 319 response time (seconds)  $3,9$ 0,0000000  $C.96.2 (H2)$ 0000 0000 32bit Float 321 fail in 해  $18,0$ П 32bit Float 1.0300000  $C.96.1 (CO2)$ Response 3F83 D70A 323 :3F 03 30 44 7D 50 00 00 00 00 00 44 A  $7D$  4A E1 44 7D 4A E1 40 C0 00 00 3F 7A 78 6C 3F 80 00 00 44 7D 50 00 40 CO 00 00 00 00 00 00 00 00 00 00 3F expected response bytes High byte/ Low byte ∏ send RTS delay delay (ms)  $4,2$  $3,9$ High word/Low word response time max  $|rc|$  95 107 continuously  $ON =$  $\overline{0}$ 209 3,245 responses avg pause between sends **OFF** 붸  $\overline{2}$  $0,5$  $\overline{0}$ **SAVE CFG RESTORE CFG** WRITE **ABOUT** failed min  $5.0$  $reset$ remove echo SAVE LOG dear log  $\circledcirc$ Ctrl-H for context help 2017/07/14 13:13:39 >>> :3F 03 01 2D 00 18 78 CR LF<br>2017/07/14 13:13:43 < :3F 03 30 44 7D 50 00 00 00 00 00 44 7D 4A E1 44 7D 4A E1 40 C0 00 00 3F 7A 78  $\equiv$ 6C 3F 80 00 00 44 7D 50 00 40 C0 00 00 00 00 00 00 00 00 00 00 3F 83 D7 0A 95 CR LF

#### **5.4.3 Register 301 – 324**

#### **5.4.4 Register 327 – 351**

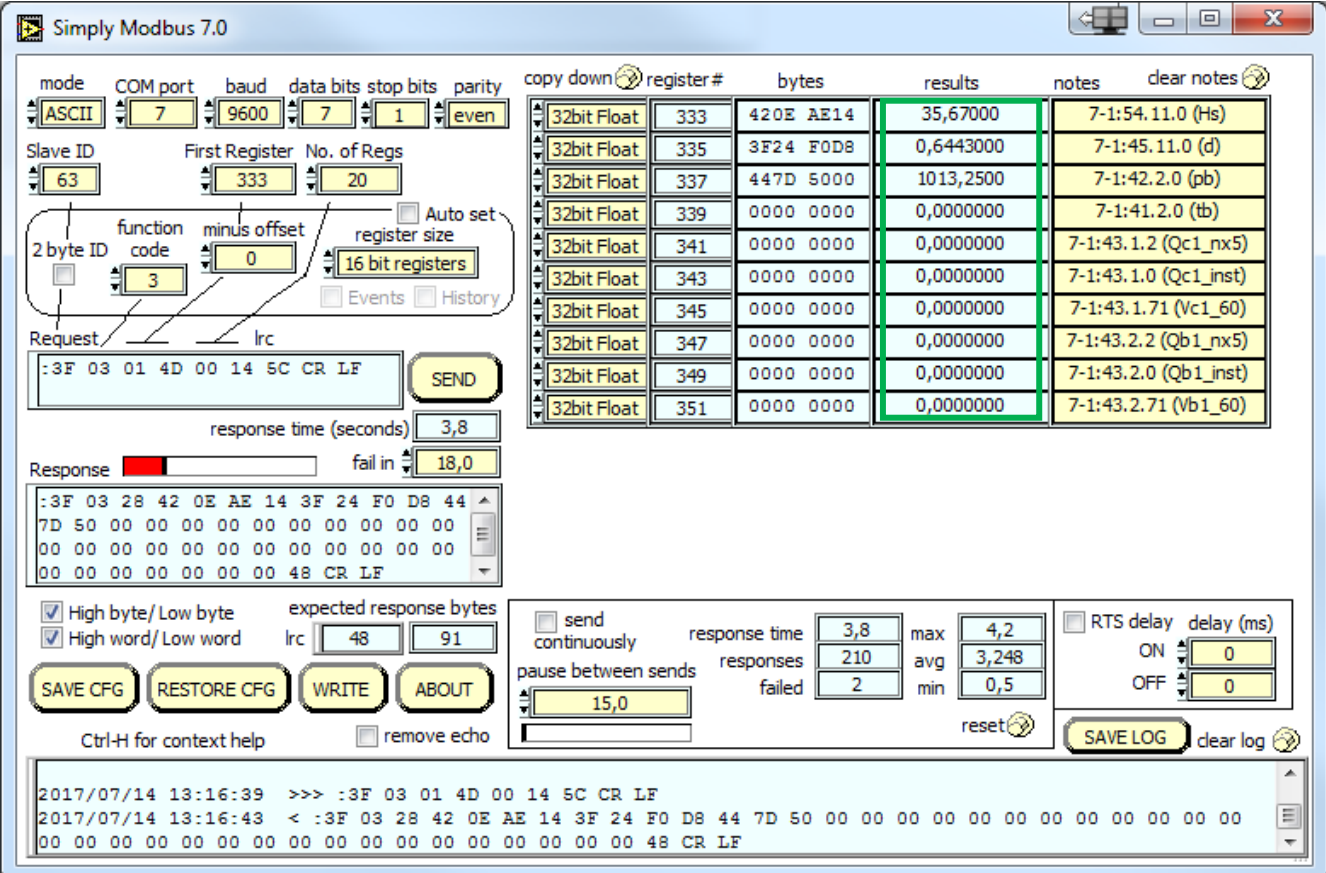

#### **5.4.5 Register 501 – 506**

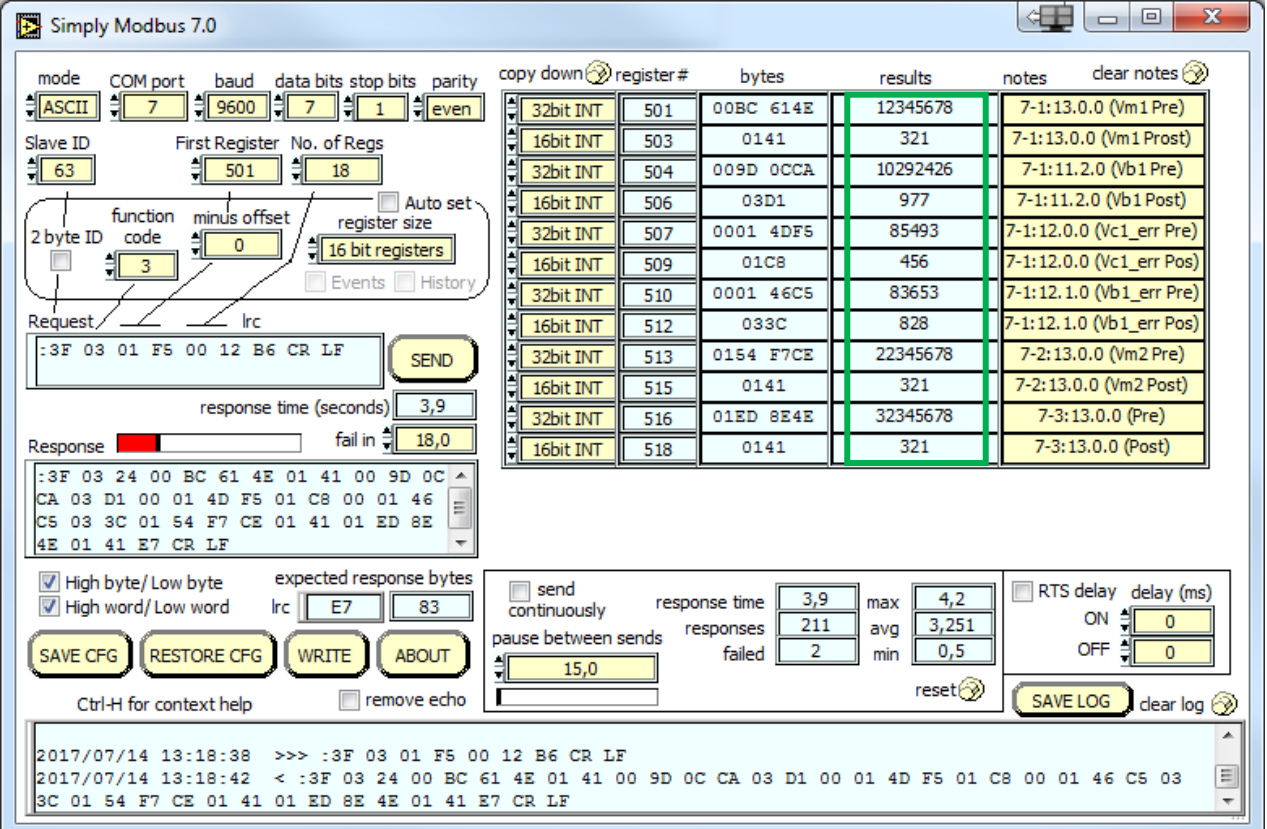

#### **5.4.6 Register 801 -812**

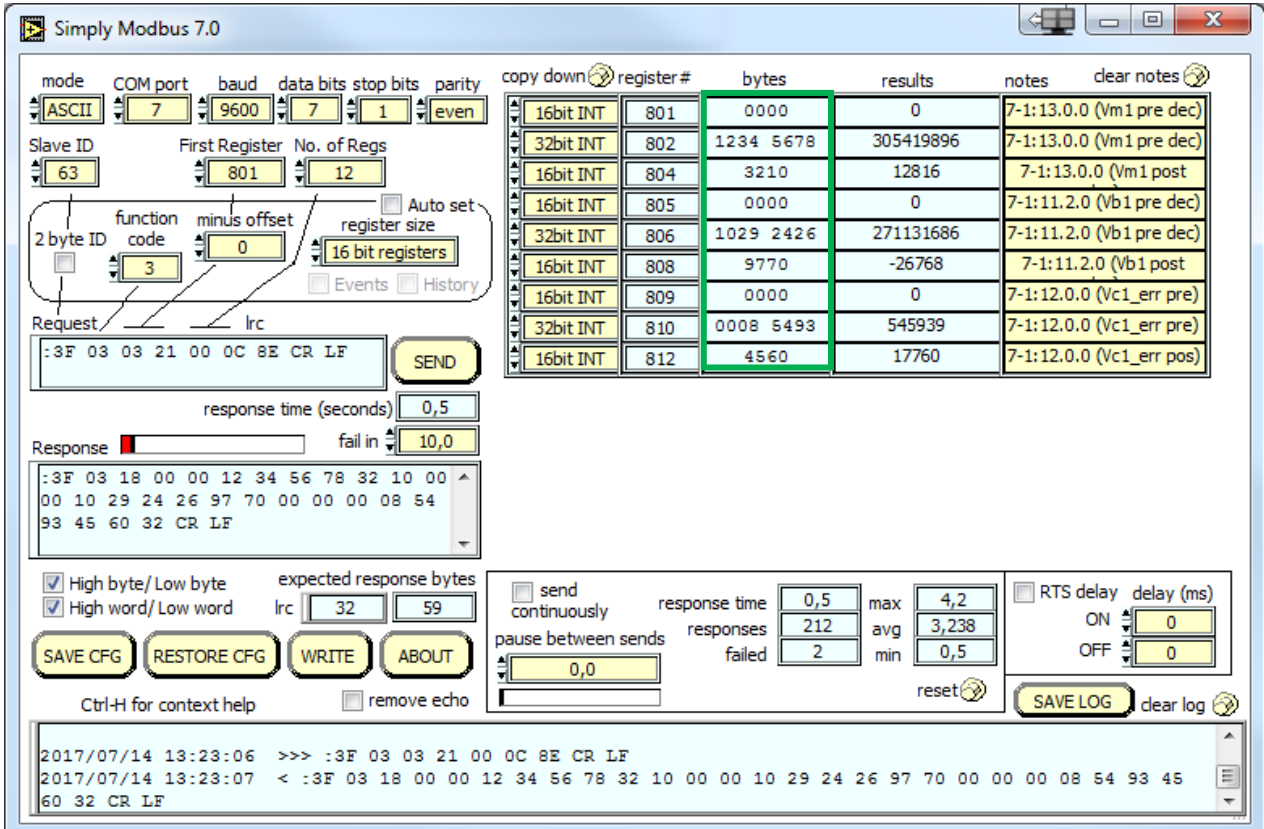

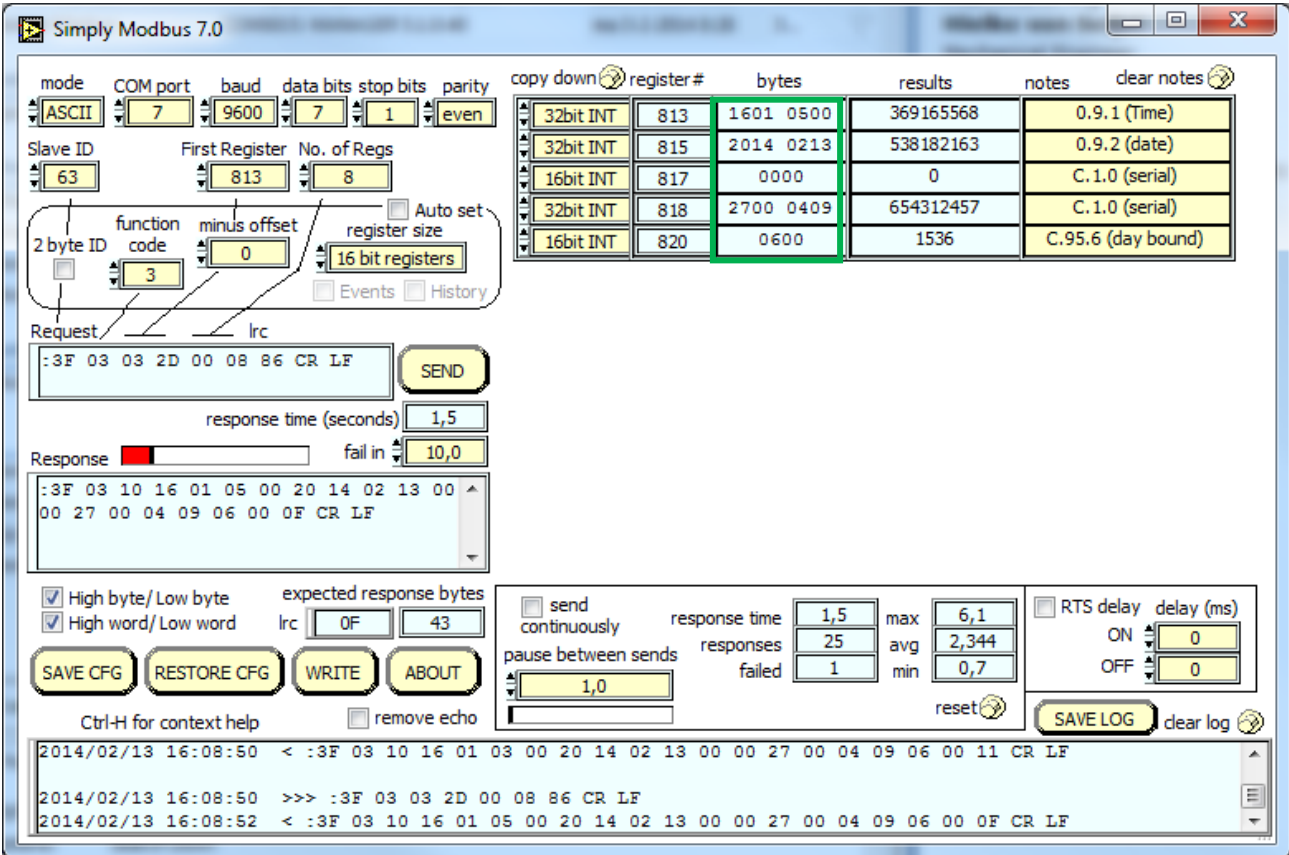

#### **5.4.7 Register 813 – 820**

#### **5.4.8 Register 822 – 833**

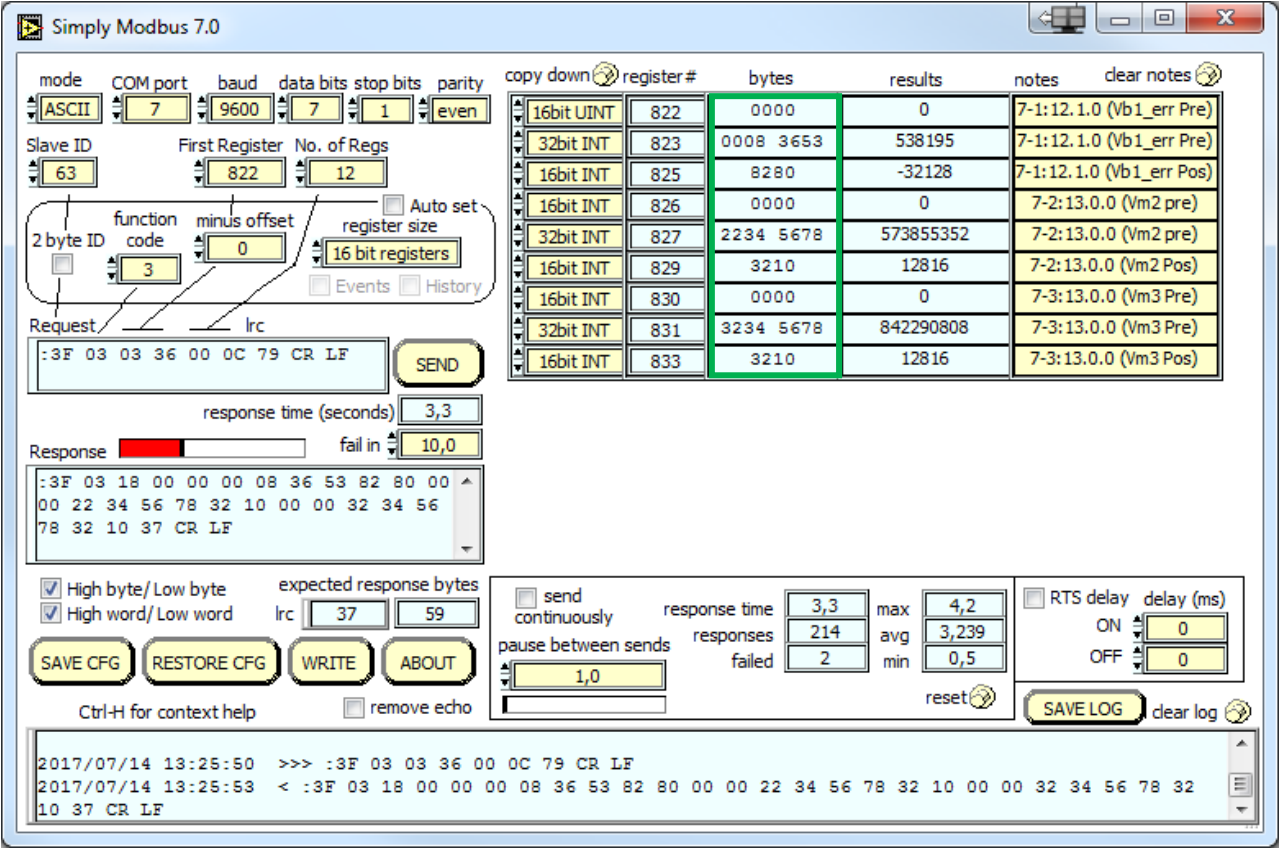

### **5.5 Device identification**

It is possible to read out meter data through function code 0x2B and 0x0E. See following table for more information.

Table: CI module Modbus device identification objects

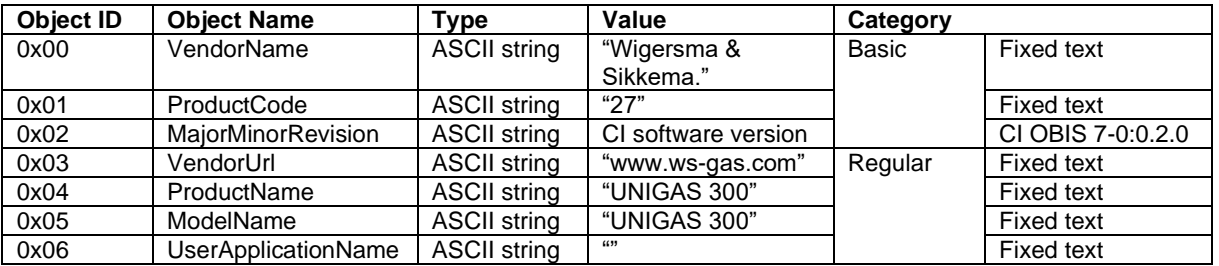

Table: Device identification message

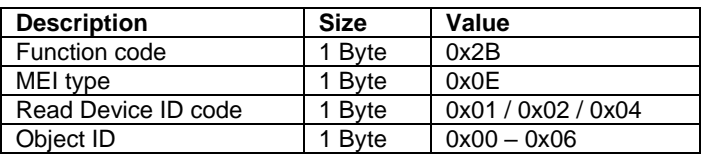

# **6 Parameters**

Below, the parameters are shown that are available in the CI-module UNIGAS 300. For each parameter the name is given, together with the OBIS code, the protection level and a brief description. Where applicable, the names used are in accordance with standard EN 12405-1.

All parameters can be read out with the UNITOOL software (dependent on the rights assigned in UNITOOL).

All parameters can be provided with write protection.

The following protection levels have been provided for:

- Protection level 1: password 1 gives access to the programming mode in which counters and registers can be read and written to. Password 1 is protected by password 2a.
- Protection level 2a: password 2a allows writing to registers. Password 2a is assigned to the gassupplier and has the same function as the VDEW password. Password 2a is protected by password 2a.

Where no passwords have been programmed, the parameters can be written without using passwords or by means of any password.

Passwords are both read-protected and write-protected. This protection consists of the use of the password as indicated above.

#### **General settings:**

Protection level: Reading/writing

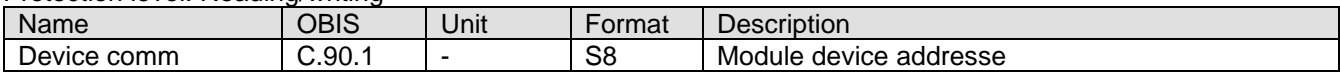

#### **Service parameters:**

Protection level: Read only

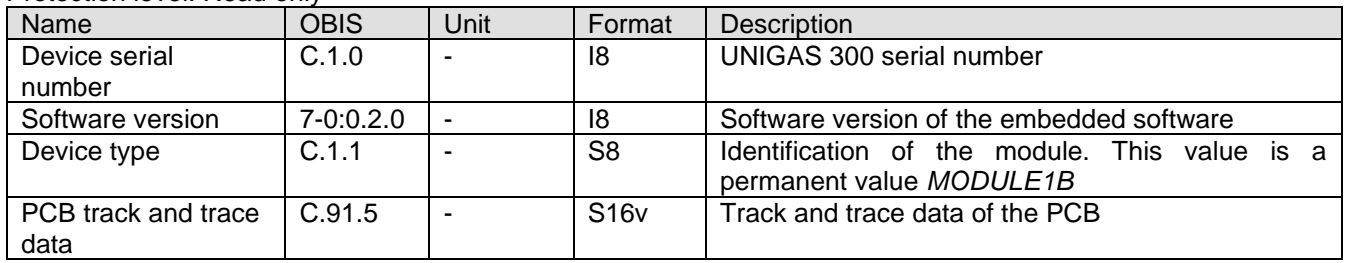

#### **Protocol settings:**

Protection level: Reading/writing; Protection level 2a

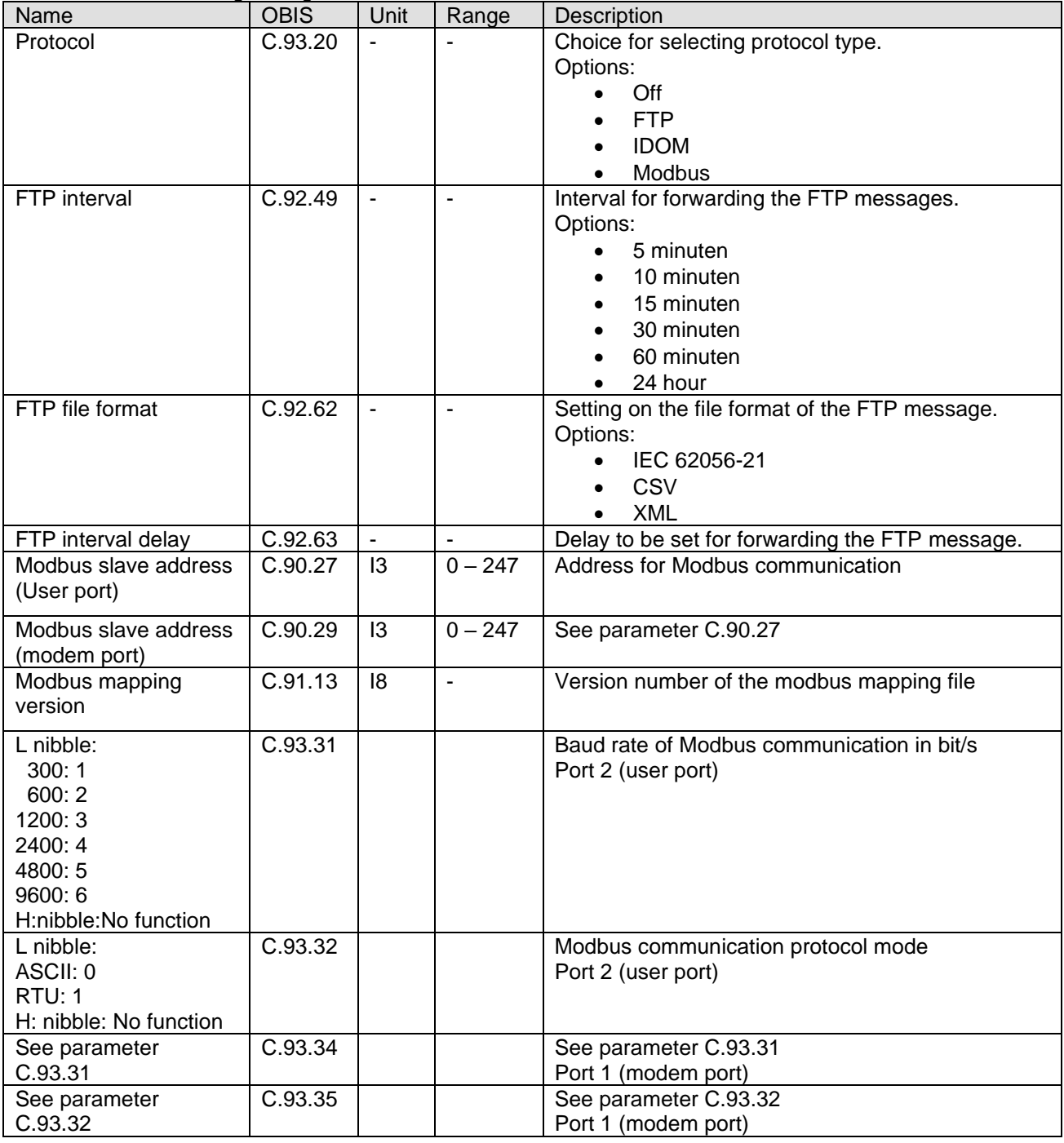

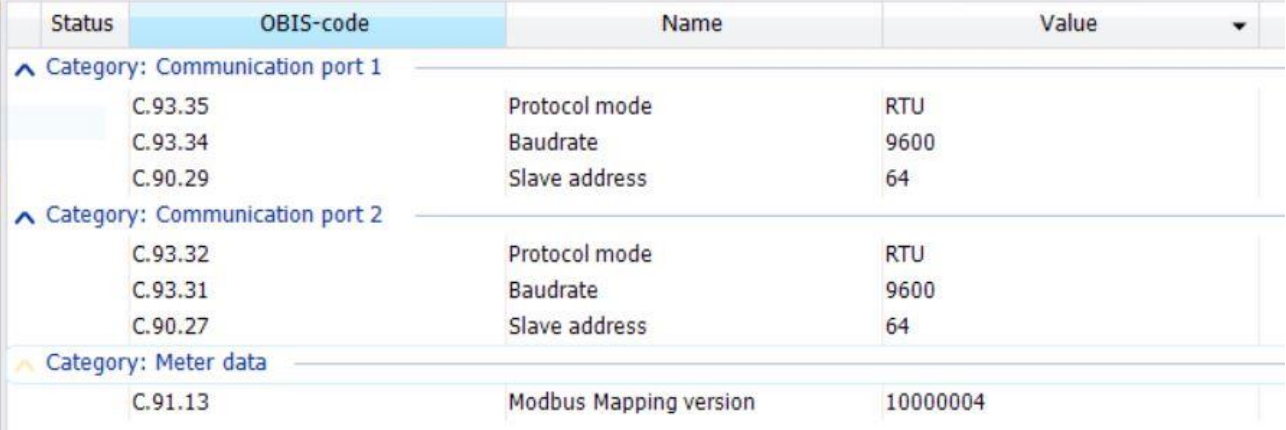

# **7 Recognition of modules installed in UNIGAS 300**

When parameter C.91.7 is read out from UNIGAS 300 it is possible to recognize which module or modules are placed in UNIGAS 300. The final two characters in parameter C.91.7 contain the reference "1B" for the CI module UNIGAS 300.

# **8 UNITOOL and CI module**

UNITOOL is used to read out or set the configuration and data of the CI module. The user must log in on UNITOOL. The CI module is only available under user *UNIGAS\_300*.

UNITOOL has a Meter Type Group MODULE1. This means that entering the device address is no longer necessary.

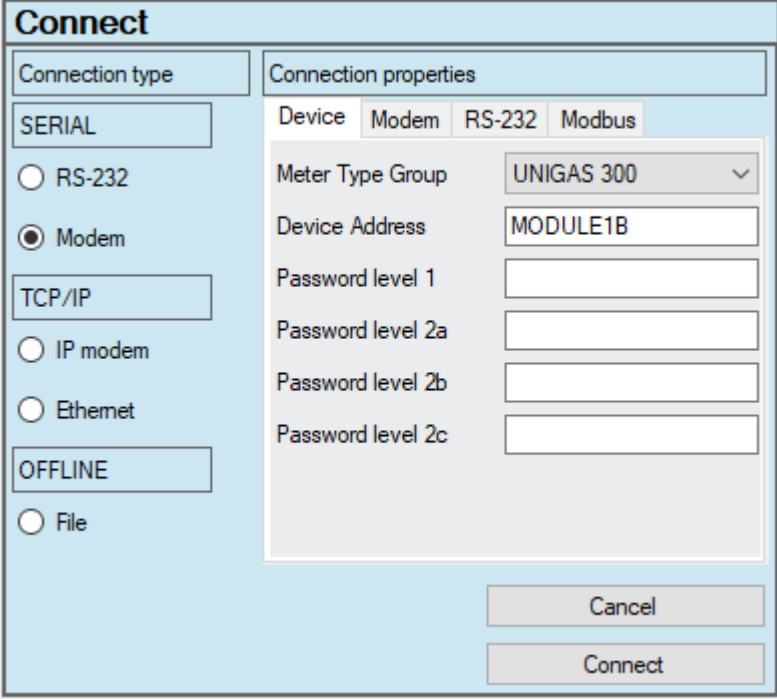

# **9 Appendix 1; Specification**

#### **General**

- Support device UNIGAS 300; place in module slot
- Processor type MSP430F2410T Rev. E
- Supply **From UNIGAS 300**
- Weight 8,9 gram
- Dimensions 63 x 29 x 16 mm
- Operating temperature  $-40 °C$  to +55 °C
- System Dual UART low power microprocessor
- Remote software update **Yes**
- Internal reset **Once a day**
- Watchdog Implemented

#### **Real time clock**

- Internal POSIX clock
- 
- Synchronized with UNIGAS 300 once a day at 00:30 or 01:30 (DST)

64 kbyte Eeprom memory 56 kbyte Flash program memory

- When clock of UNIGAS 300 is synchronized

#### **Internal serial port for local read out and programming of functions**

- **Connection Internal**
- Signals RS232 Rx, Tx (REQ, DATA)
- Baud-rates 9600, full duplex
- UNIGAS 300 communication port Port 1 (modem port) and port 3 (service port)

#### **Communication protocol**

- IEC 62056-21 mode C, VDEW 2.0 protocol for acquisition systems
- IDOM
- FTP
- **Modbus**

#### **IDOM**

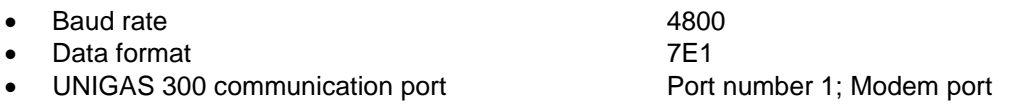

#### **MODBUS**

- Slave address 0x1 0x 63; 0x00 is supported for general broadcast address. Modes **Modes RTU** (8N1) or ASCI (7E1) • Baud rates 300, 600, 1200, 2400, 4800 or 9600 • Supported function code 03, 04, 06, 16, 2B and 0E UNIGAS 300 communication port Port number 1 or 2; Modem or user port **Scheduler for FTP client services** • initiation FTP transfer Internal scheduler • scheduler internal FTP Off, every 5, 15, or 60 minutes programmable • FTP file formats XML, CSV, TXT • Supported UNILOG types UNILOG 300 (all versions), UNILOG GPRS (all versions) • Supported UNICOM types UNICOM 300 (all versions) UNIGAS 300 communication port Port number 1; Modem port **Service software PC platform**
- 

• UNITOOL Windows 7, 8, 10

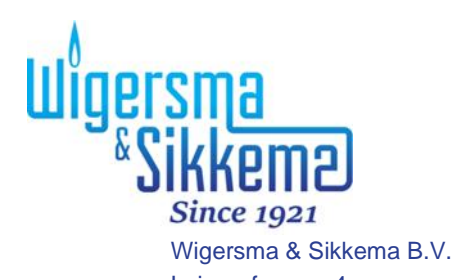

Leigraafseweg 4 NL -6983 BP Doesburg The Netherlands TEL: +31 (0)313 – 47 19 98 info@wigersma -sikkema.com www.wigersma -sikkema.com